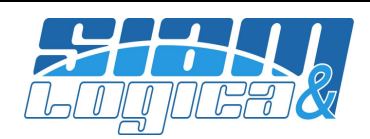

Gent.mo Cliente,

WinOPUS è in costante evoluzione tecnologica e funzionale ed il presente documento viene proposto per presentare una sintesi delle principali novità. Mentre l'evoluzione tecnologica è una necessità dettata da leggi di mercato – ben vengano – l'evoluzione funzionale è legata a pochi, ma rilevanti, fattori quali gli adeguamenti normativi, il confronto con i migliori prodotti dei ns. competitor, il miglioramento di procedure che manifestano criticità, le idee nostre e dei nostri consulenti ed ultimo, ma più importante, le nuove necessità ed esigenze degli utenti. Da quest'ultimo punto prende vita l'invito a partecipare attivamente al miglioramento del prodotto..

Gli ultimi mesi sono stati, come sempre, ricchi di novità funzionali che troverà descritte nelle pagine che seguono; relativamente all'aspetto tecnologico il prodotto è stato allineato, da tempo, alla piattaforma Microsoft Windows 10. E' stato inoltre testato e certificato funzionante anche sulla versione di SQL Server 2016 candidata al rilascio - Community Technology Preview (CTP) 3.3 – con risultati entusiasmanti in termini di performance e sicurezza. Per chi fosse interessato, Microsoft ha annunciato che SQL Server 2016 verrà pubblicato il primo giugno 2016. Ricordiamo, inoltre, che è terminato il supporto Microsoft sia per SQL Server 2005 che per Windows Server 2003: Microsoft, infatti, ha interrotto lo sviluppo e il rilascio degli aggiornamenti di sicurezza per questi prodotti che consigliamo vivamente di sostituire al più presto. WinOPUS funziona egregiamente anche negli ambienti virtuali o virtualizzati, siano essi VMware che Microsoft e, da anni, viene utilizzato in Terminal Server/RDP/RemoteApp o citrix.

Gli aggiornamenti di WinOPUS sono disponibili per il download attraverso il canale web tradizionale http://www.siamelogica.it/AreaClienti.html oppure facendo semplice richiesta al servizio di assistenza.

Come di consueto, vorremmo, per la Sua tranquillità, porre l'attenzione su una questione di fondamentale importanza all'interno dell'Azienda: le copie di sicurezza dei dati. A tal proposito richiamiamo la Sua attenzione all'ultimo punto dell'allegato.

Questo documento, unitamente ai precedenti, è disponibile per il download all'url: http://www.siamelogica.it/WinOPUS.html

Certi di aver fatto cosa gradita, restiamo a disposizione per qualsiasi chiarimento e cogliamo l'occasione per porgere cordiali saluti ed augurare buon lavoro.

Mantova, maggio 2016

SIAM & Logica S.r.l. Alfredo Volpari

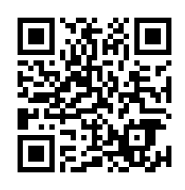

Note legali: Micorosft, Windows, SQLServer, citrix, VMware ed altri marchi sono o possono essere marchi registrati dai rispettivi proprietari.

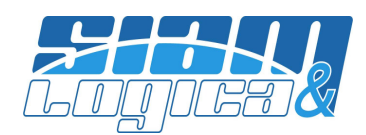

# WinOPUS – Maggio 2016

#### Sommario:

- 1) Amministrativa: liquidazione IVA;
- 2) Amministrativa: libro inventari;
- 3) Amministrativa: movimenti di incasso/pagamento;
- 4) Amministrativa: schede contabili;
- 5) Amministrativa: Hong Kong fuori dalla black list:,
- 6) Controllo di gestione: piano dei conti a tre livelli;
- 7) Commesse/contabilità industriale: nuova procedura di consultazione;
- 8) Commesse/contabilità industriale: inserimento ore;
- 9) Commesse/contabilità industriale: stampa commesse;
- 10) Magazzino: duplicazione articoli;
- 11) Magazzino: indici di rotazione;
- 12) Magazzino/Produzione: anagrafica articoli;
- 13) Produzione: distinta base;
- 14) Documenti: nuova funzione di ricerca;
- 15) Documenti: stampa lista documenti;
- 16) Documenti: immagini/foto nei documenti;
- 17) Documenti: addebito spese Art. 15;
- 18) Cespiti: gestione superammortamento;
- 19) Tabelle: periodi di gestione;
- 20) Tabelle: aggiornati gli elenchi ABI/CAB;
- 21) Tabelle: modifica anagrafiche da rubrica;
- 22) Assistenza: gestione urgenze;
- 23) Backup e sicurezza dati.

# 1) Amministrativa: liquidazione IVA

La liquidazione IVA gestisce ora, come da novità normative, la compensazione del credito IVA di periodo. L'importo che viene considerato come utilizzato in compensazione è la somma degli importi in avere dei movimenti contabili, nel periodo liquidato, relativi al sottoconto del credito IVA di periodo. E' stato opportunamente integrato il movimento contabile generato dalla liquidazione definitiva. E' gestito – era già gestito – anche l'importo del credito infrannuale richiesto a rimborso. Ricordiamo che per una corretta gestione è necessario mantenere distinti i sottoconti destinati alle liquidazioni a debito (es. Erario c/IVA) da quelle a credito (Credito IVA di periodo) dal credito IVA scaturito da Unico anno precedente.

# 2) Amministrativa: libro inventari

La stampa del libro inventari offre ora la possibilità di includere anche il conto economico. Al termine dello stato patrimoniale viene evidenziato, inoltre, il risultato d'esercizio.

# 3) Amministrativa: movimenti di incasso/pagamento

Nell'inserimento di movimenti IVA, quando indicato il conto di incasso/pagamento ed anche il pagamento con le relative date delle scadenze, vengono generati i movimenti contabili di incasso/pagamento nelle stesse date di scadenza indicate. Perché questa funzionalità sia operativa è necessario inserire il parametro: MOV\_INC\_PAG\_SU\_BASE\_SCADENZE con valore S.

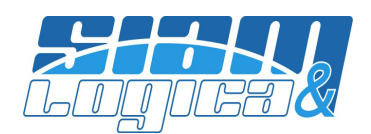

### 4) Amministrativa: schede contabili

E' ora possibile filtrare le schede contabili per cliente/fornitore. Se, ad esempio, si hanno più fornitori contabilizzati su uno stesso conto di costo, sarà possibile stampare la scheda del conto di costo limitatamente ad un solo fornitore.

### 5) Amministrativa: Hong Kong fuori dalla black list

Hong Kong non è più in black list; lo ha decretato la Gazzetta Ufficiale del 30 novembre 2015, n. 279.

## 6) Controllo di gestione: piano dei conti a tre livelli

E' stato inserito il terzo livello nel piano dei conti della contabilità industriale/analitica:

- E' stato inserito un capogruppo "BASE", codice 00001, ed automaticamente i gruppi esistenti sono stati assegnati a questo codice;
- I codici gruppo esistenti sono stati portati da due a cinque caratteri e sono stati automaticamente riassegnati i gruppi di appartenenza ai centri di costo;
- E' stato eliminato il vincolo che voleva che i primi due caratteri del centro di costo identificassero il gruppo di appartenenza: ora l'assegnazione è libera;
- E' stata adeguata la stampa del bilancio di contabilità analitica in funzione della nuova struttura del piano dei conti;
- Sempre nel bilancio di contabilità analitica vengono ora evidenziate le percentuali di incidenza sul totale del livello di appartenenza dei singoli elementi componenti il bilancio di contabilità industriale;
- Per comodità, nel titolo del bilancio sono ora riportate la data di inizio e fine del periodo analizzato.

La nuova tabella dei capigruppo è stata inserita nel menù Tabelle, Contabilità Industriale.

## 7) Commesse/contabilità industriale: nuova procedura di consultazione

E' stata pubblicata la nuova procedura di interrogazione commesse, attivabile gratuitamente su semplice richiesta, a chi è in possesso del modulo di gestione commesse. La procedura consente di accedere in maniera straordinariamente rapida a tutte le informazioni, di sintesi e di analisi, delle commesse. In un attimo si è a conoscenza dello stato della commessa, degli ordini cli/for coinvolti, del materiale trasferito e da trasferire, dei costi e dei ricavi preventivati, dei costi consuntivi e ricavi effettivi e relativi scostamenti, riepiloghi per centri, operatori, unità di misura, articoli.

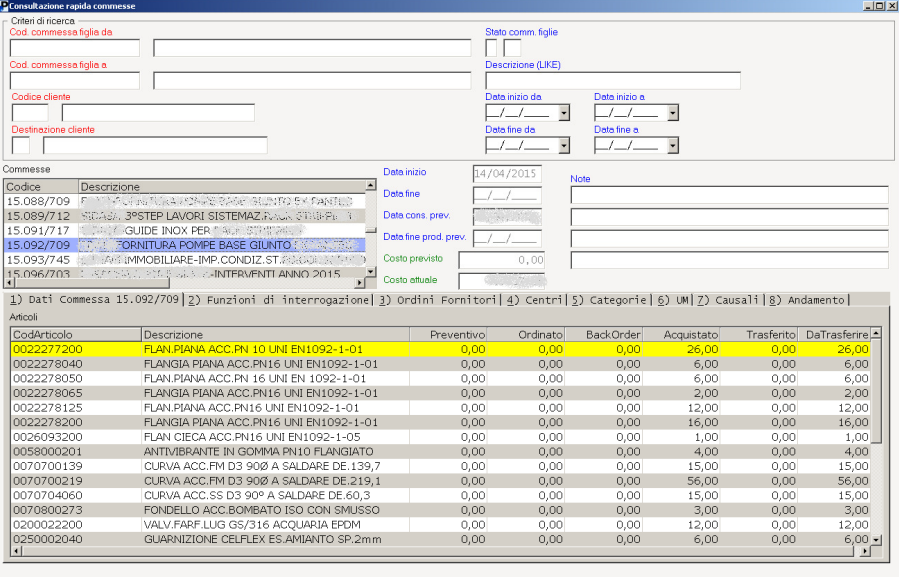

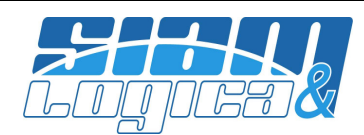

[1] Dati Commessa 15.119/820|2) Funzioni di interrogazione[3) Ordini Fornitori 4) Centri [5) Categorie [6) UM|Z) Causali [8) Andamento C Analitica C Sintetica

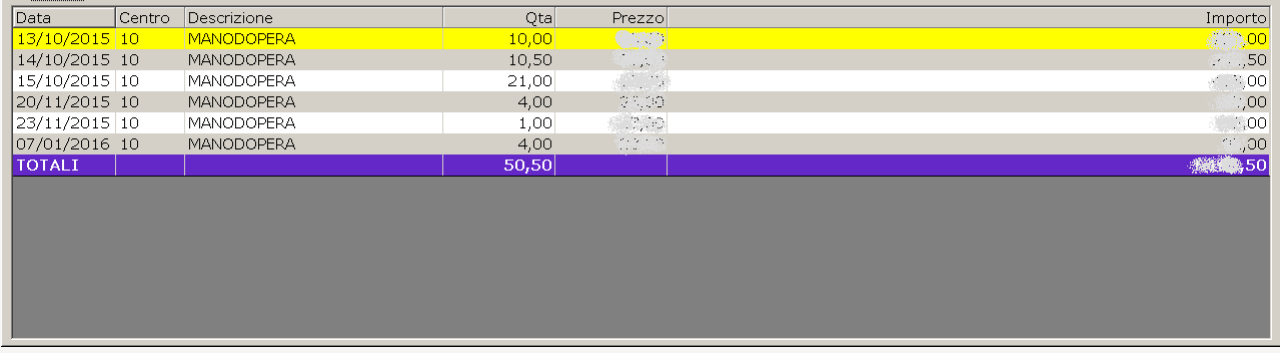

[1] Dati Commessa 15.119/820 2) Funzioni di interrogazione 2) Ordini Fornitori 4) Centri 5) Categorie 6) UM Z) Causali 8) Andamento

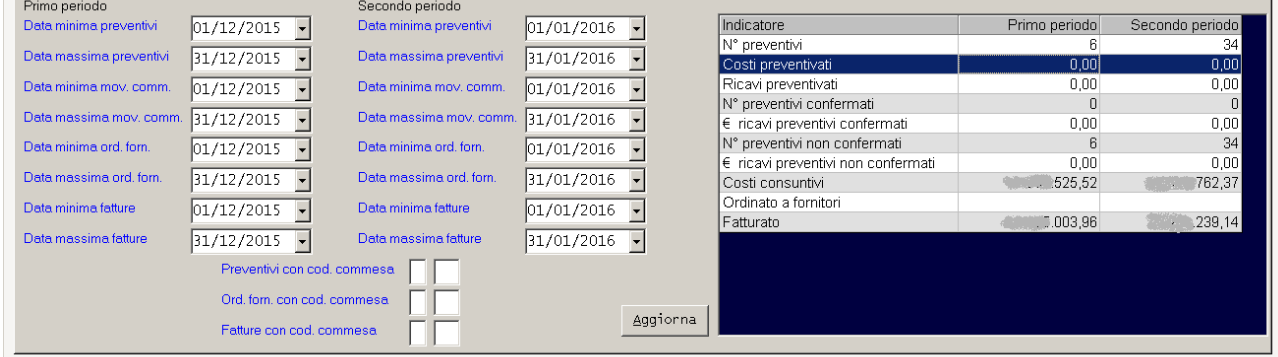

## 8) Commesse/contabilità industriale: inserimento ore

Sono state sviluppate, assecondando le diverse esigenze, alcune procedure dedicate all'inserimento dei rapportini di lavoro/ore commesse; qui di seguito le relative immagini:

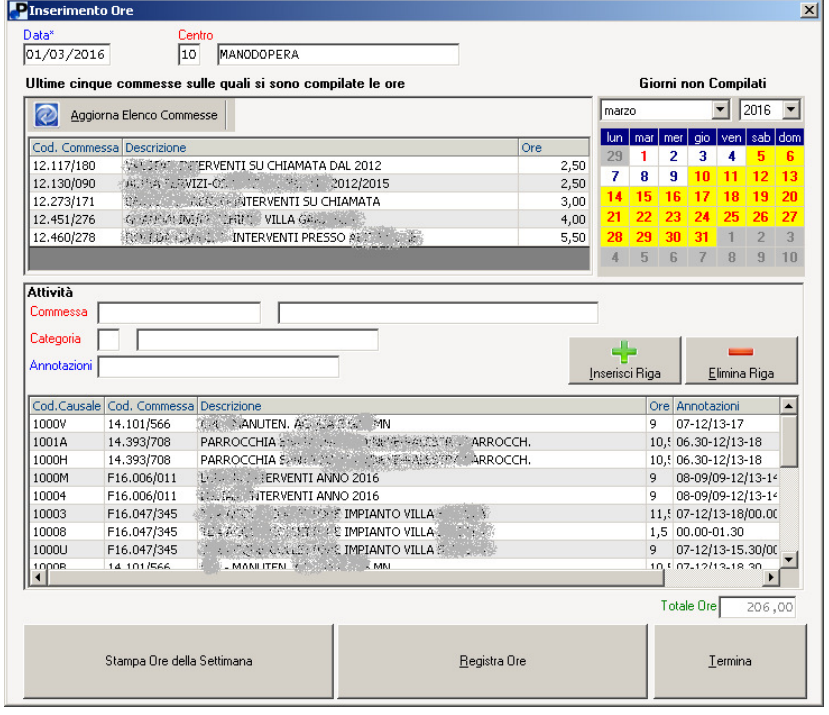

Tel. +39-376-262133 r.a. - Fax. +39-376-262418 - http://www.siam.it - http://www.siamelogica.it Partita IVA, Cod. Fiscale e Reg. Imprese: 02283700207 - REA: MN 239567 - Capitale Sociale € 52.000,00 i.v.

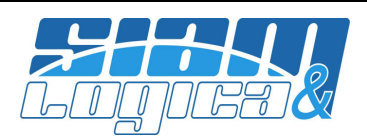

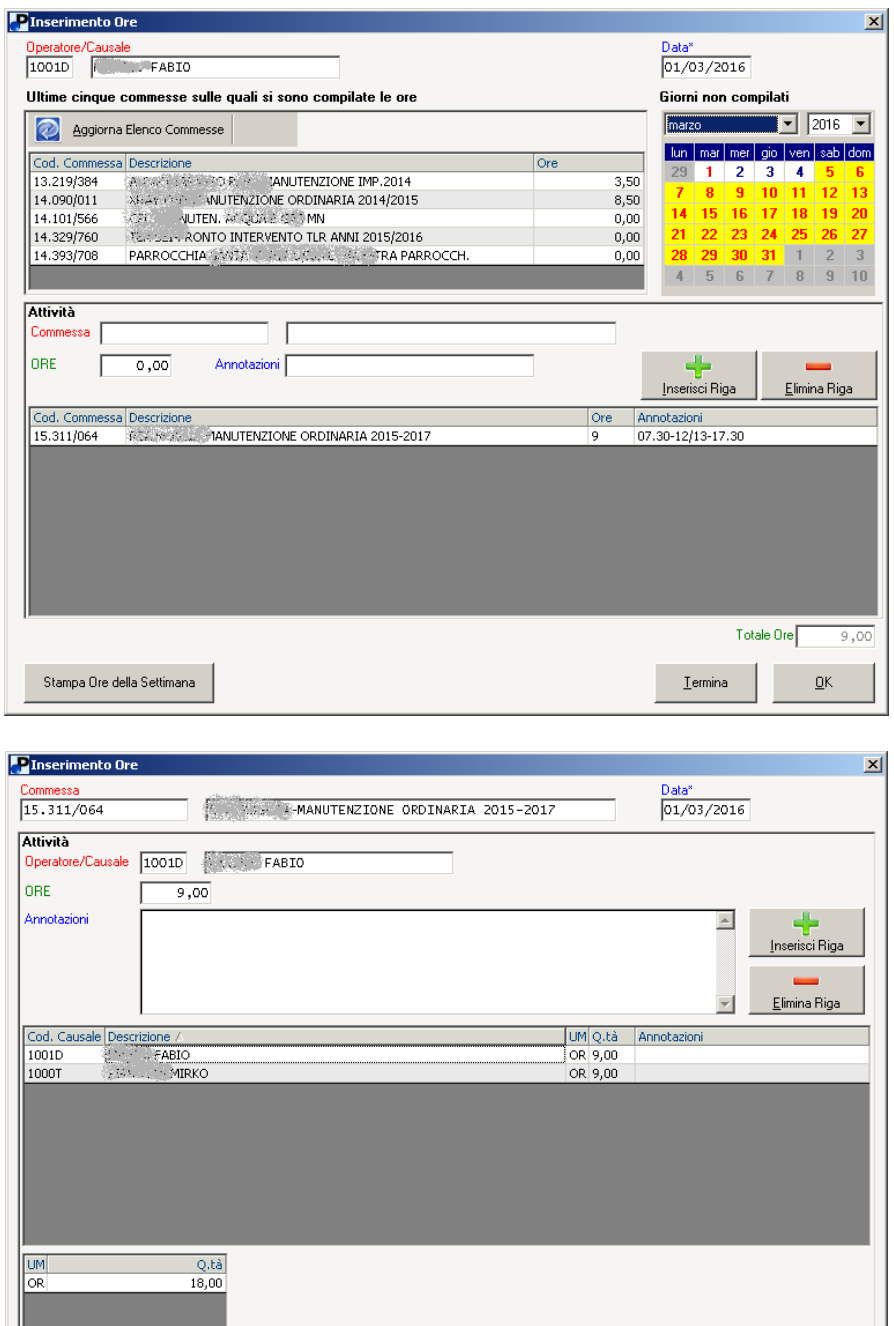

# 9) Commesse/contabilità industriale: stampa commesse

Nella stampa commesse (menù Commesse, Stampe, Commesse) sono stati introdotti filtri per commessa padre aperta/chiusa e commessa figlia aperta/chiusa;

 $\underline{\mathsf{T}}$ ermina

 $QK$ 

# 10) Magazzino: duplicazione articoli

Stampa Ore della Settimana

Nella procedura di duplicazione articoli è ora possibile duplicare i campi memo del tab 'Note'; inoltre il form è stato fortemente rivisitato graficamente.

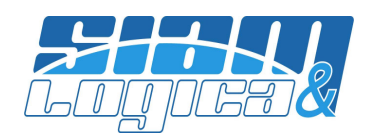

### 11) Magazzino: indici di rotazione

Nella stampa indici di rotazione sono stati integrati filtri per famiglie e categorie merceologiche, statistiche e di costo; inoltre è stato ampliato il periodo di valutazione dei movimenti di magazzino per il calcolo della giacenza media e conseguente indice di rotazione; in precedenza era possibile solamente dalla data di inizio periodo di gestione.

### 12) Magazzino/Produzione: anagrafica articoli

Nel form di gestione dell'anagrafica articoli è stato inserito un nuovo pulsante per richiamare direttamente la relativa distinta base.

#### 13) Produzione: distinta base

Nel form che appare cliccando sul pulsante "Visualizza Costi" della gestione distinta base, ora viene elencata anche la disponibilità dei componenti in apposita colonna dedicata.

#### 14) Documenti: nuova funzione di ricerca

Nella gestione documenti, premendo il tasto funzione F6 sul campo "tipo documento" o sul campo "numero documento", viene attivata una nuova funzione di ricerca documenti: si apre una videata in cui è possibile ricercare per tipo documento, cliente/fornitore, articolo, data documento. Come in tutte le altre procedure di ricerca, doppio click sul documento da richiamare. La funzione di ricerca con F6 è attiva anche nel campo "codice tipo documento" della procedura Documenti, Stampe, Generiche.

#### 15) Documenti: stampa lista documenti

Nella procedura di stampa lista documenti per cliente stato introdotto il filtro per categoria merceologica.

#### 16) Documenti: immagini/foto nei documenti

Già con aggiornamenti precedenti era contemplata la possibilità di apporre la firma digitale (intesa come immagine della digitalizzazione della firma) dell'operatore nei documenti; ora è stata introdotta la possibilità di riportare le immagini degli articoli nel corpo dei report documenti. La funzione è estremamente utile nel caso dei preventivi.

#### 17) Documenti: addebito spese Art. 15

E' ora possibile gestire automaticamente l'addebito delle spese bolli/Art. 15. In Configurazione, Impresa, Scelte operative è presente un nuovo campo "Spese bolli (Art. 15)" nel quale poter inserire l'importo da addebitare. L'importo qui inserito verrà proposto nella coda dei documenti configurati, solamente se il campo "Art. 15" è attivo e solamente per i clienti che avranno configurato, in anagrafica, l'addebito spese bolli.

#### 18) Cespiti: gestione superammortamento

Nella griglia per sottoconto della procedura di contabilizzazione è stata aggiunta una colonna; quella che in precedenza era chiamata "Differenza" ora si chiama "Ripresa" e contiene la somma degli ammortamenti con ammortamento civilistico maggiore dell'ammortamento fiscale mentre quella nuova si chiama "super ammortamento" e contiene la somma degli ammortamenti con ammortamento fiscale superiore all'ammortamento civilistico. La gestione prevede che negli acquisti con superammortamento, l'importo

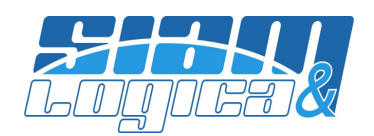

iniziale fiscale del bene venga inserito già incrementato. Come da normativa, non può essere apportata alcuna variazione né alla durata, né alle percentuali di ammortamento.

### 19) Tabelle: periodi di gestione

E' ora possibile definire un colore differente per ogni periodo contabile (menù Tabelle, Generiche, Anni di gestione); questo colore viene utilizzato nel form principale di WinOPUS, nell'area in cui è riportata la denominazione dell'azienda.

#### 20) Tabelle: aggiornati gli elenchi ABI/CAB

Gli elenchi ABI/CAB sono stati aggiornati al 27 aprile 2016. E' possibile procedere all'aggiornamento utilizzando la procedura Servizi|Programmi|Varie|Aggiornamento ABI/CAB, cliccando sul link per il download e seguendo le istruzioni.

## 21) Tabelle: modifica anagrafiche da rubrica

E' noto, da anni, che cliccando col pulsante sinistro del mouse sull'icona di WinOPUS in basso a destra del form principale appare la rubrica, con tutte le funzionalità già descritte in precedenti documenti di rilascio; le anagrafiche elencate includono ora anche le filiali/sedi. Cliccando sul nominativo è ora possibile accedere direttamente all'anagrafica del soggetto.

#### 22) Assistenza: gestione urgenze

E' stata integrata la gestione dell'apertura dei ticket sul nostro sito con la possibilità di indicare che la richiesta è urgente. E' da utilizzare esclusivamente nei reali ed effettivi casi di urgenza e/o emergenza. Per ogni abuso verrà addebitato il diritto d'urgenza. Per abuso è inteso qualsiasi caso che, a nostra insindacabile discrezione, non presenti i criteri di effettiva urgenza o emergenza.

## 23) Backup e sicurezza dei dati

Questo punto non descrive alcuna novità né tecnologica né funzionale ma vuole solamente essere un promemoria…il solito promemoria…: vengono effettuate le copie di backup delle sue aziende? Non solo di WinOPUS ma anche di tutto il patrimonio di documenti ed e-mail? Vengono effettuati periodici test di ripristino per essere certi che i supporti di backup siano leggibili?

Tanto per citare una possibilità, ricordiamo che, da anni ormai, sono in corso attacchi da parte di hacker che hanno l'obiettivo di cifrare i dati, anche delle unità di backup connesse ai server, per chiedere successivamente un riscatto per decifrarli. Per citarne un paio tecnologicamente meno evolute, basti pensare ad un possibile furto di server con relativa unità di backup o ad un improvvisa saetta che potrebbe coinvolgere diverse apparecchiature sulla rete.

L'obiettivo di questo punto è duplice: se da un lato avere il backup dei dati garantisce continuità all'operatività dell'Azienda, dall'altro è necessario tutelare i propri dati in modo che non vengano divulgati o commercializzati: esiste un mercato illegale delle informazioni da svariati miliardi di dollari.

Firewall ed antivirus sono ancora necessari ma non più sufficienti a garantire la tutela dell'Azienda e dei dati; allo stato attuale non ci si chiede più "se riusciranno a violare la rete" ma "quando riusciranno a violare la rete". In quel momento l'Azienda dovrà reagire nel migliore dei modi.